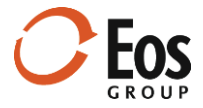

# Eos Cortex Project History 1.9

### Readme File

This document provides late-breaking information about Cortex Project History 1.9.

# **Contents**

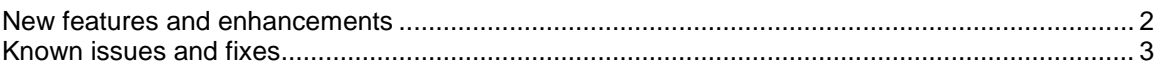

### <span id="page-1-0"></span>New features and enhancements

This release of Cortex Project History includes the following new features and usability enhancements:

#### **Map project locations**

New in this release, you can map project locations. Simply click the **Map projects** icon (<sup>o</sup>) on the project page, project collection, or **Project Comparison** page. Cortex displays a map view with markers for each project. You can click a marker to open a popup with details about the project and click within the popup to open the project.

#### **Chart enhancements**

This release includes the ability to suppress zeros in the pie chart shown in the project information pane. Previously the legend for the pie chart displayed labels for cost categories even if the field value was zero and the **Suppress zero** feature was set for the field. Now these legend labels are hidden so there is more space for the pie chart.

#### **Administration enhancements**

Administration enhancements in this release include:

#### **Import list field values and dimension range list values**

With this release, when you need to set up or maintain long lists of values, you can export a template to Microsoft Excel, make your changes, and import the list values.

#### **Save KPI views without leaving the page**

Prior to this release, you had to save and close the KPI windows in order to save a KPI view. Now you can save your changes and continue working on the view without leaving the page.

#### **Delete user**

Previously, you could set a user's status to inactive, but there was no way to delete the user from the system. This release introduces the ability to remove a user and delete all related records.

#### **Date-based expression function to calculate durations**

You can now create a field with an expression to calculate the number of days, months, or years between two dates. For example, if you track project start and end dates, you can create a field to display the number of months the project took to complete from start to finish.

# <span id="page-2-0"></span>Known issues and fixes

This release of Cortex Project History has the following known issues and fixes:

#### **Microsoft Excel export error with KPI pages**

Previously you could save KPI pages with long names and special characters that violated Excel's sheet naming rules, which caused an error. Now the system automatically removes special characters and truncates the sheet names as needed to meet Excel's requirements.

#### **Project names become unhidden in confidential mode**

Prior to this release, if you removed applied factors in the project collection while in confidential mode, the project names would become visible even if they were marked confidential. This issue is resolved in Cortex 1.9.

### **Project fields out of order in Import Templates**

Now when you download an import template, the project fields display in the correct, configured order. Prior to this release, they displayed in alphabetical order.

#### **Default units failing to populate in blank import template** Cortex 1.8 introduced an issue where the default units for quantity fields were failing to populate blank import templates. This issue is resolved in Cortex 1.9.

#### **Duplicate project names cause incorrect record counts**

In previous versions, when toggling from the element or item collection to the list of parent projects, duplicate project names would cause the record counts to be incorrect. This issue is resolved in Cortex 1.9.

#### **Items fail to display after applying factors on the Elements tab**

Version 1.9 corrects an issue where under certain workflows on the Project page elements tab, items would fail to display after applying factors.